# Analyse de la signalisation de connexion Callbridge et XMPP sur CMS

### **Contenu**

**Introduction** Conditions préalables Conditions requises Components Used Informations générales Flux de signaux **Explication** 

## Introduction

Ce document décrit comment les composants Callbridge et XMPP (Extensible Messaging and Presence Protocol) de Cisco Meeting Server (CMS) découvrent et communiquent entre eux.

## Conditions préalables

### Conditions requises

Cisco vous recommande de prendre connaissance des rubriques suivantes :

- Serveur de réunion Cisco
- Composant Callbridge
- composant XMPP
- Structure Web Real-Time Communication (WebRTC)

#### Components Used

 $\cdot$  CMS 2.5

Ce document n'est pas limité à des versions de matériel et de logiciel spécifiques.

The information in this document was created from the devices in a specific lab environment. All of the devices used in this document started with a cleared (default) configuration. Si votre réseau est en ligne, assurez-vous de bien comprendre l'incidence possible des commandes.

### Informations générales

WebRTC est un cadre ouvert pour le Web qui permet les communications en temps réel avec un navigateur Internet. Il comprend les éléments fondamentaux pour les communications de haute

qualité sur le Web, tels que les composants réseau, audio et vidéo utilisés dans les applications de conversation vocale et vidéo.

Le composant XMPP de Cisco Meeting Server est requis pour participer à une téléconférence ou se connecter à la plate-forme WebRTC. Lorsqu'une nouvelle demande de connexion arrive sur le XMPP à partir du client WebRTC, le XMPP communique avec le pont Callbridge afin d'initier la connexion.

## Flux de signaux

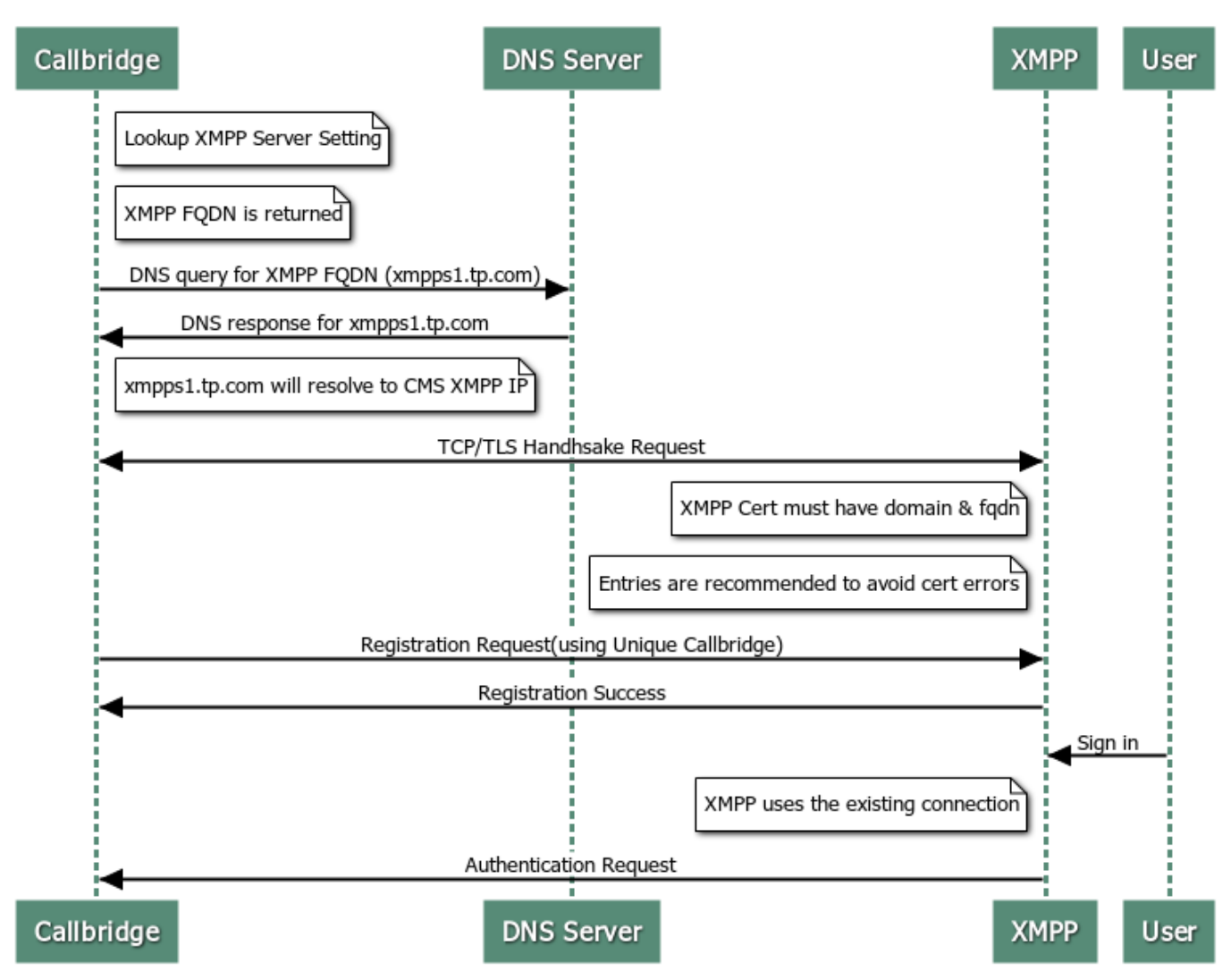

#### How Callbridge connects to XMPP

### **Explication**

Avant qu'une demande de connexion arrive sur le XMPP à partir de l'utilisateur Web, le 1. XMPP doit être déjà connecté à un Callbridge.

Note: La configuration de la connexion Callbridge et XMPP n'est pas expliquée dans ce document. Pour une référence supplémentaire, accédez au document suivant : [Configurer et](https://www.cisco.com/c/fr_ca/support/docs/conferencing/meeting-server/213821-configure-and-integrate-cms-single-combi.html) [intégrer le serveur de réunion Cisco \(CMS\) unique et combiné](https://www.cisco.com/c/fr_ca/support/docs/conferencing/meeting-server/213821-configure-and-integrate-cms-single-combi.html)

- 2. Callbridge récupère le nom de domaine complet (FQDN) et les détails de port du serveur XMPP, en fonction de la configuration API (Application Programing Interface) **/configuration/xmpp** ou de l'interface Web XMPP Server Settings.
- 3. Par défaut, Callbridge tente de se connecter au XMPP sur le port 5223, sauf spécification explicite sur la configuration de l'adresse du serveur sur l'interface Web de l'administration CMS, afin de valider ces informations, accédez à CMS > Configuration > General.
- 4. Dans le cas de déploiements avec plusieurs serveurs XMPP, le champ Adresse du serveur reste vide. Dans ce scénario, Callbridge effectue une recherche SRV pour l'enregistrement \_xmpp-component.\_tcp.example.com. Le example.com est remplacé par l'entrée dans le champ Domaine.
- 5. Le Callbridge effectue une recherche DNS (Domain Network Service) afin de récupérer le nom de domaine complet XMPP.
- 6. Le pont d'appel se connecte à l'adresse IP et au port retournés.
- 7. Une connexion TCP (Transmission Control Protocol) se produit entre Callbridge et XMPP. Cela signifie les certificats d'échange Callbridge et XMPP.
- 8. Le certificat XMPP doit inclure le domaine XMPP et le nom de domaine complet du serveur XMPP en tant qu'entrées SAN (Subject Alternative Name), afin d'éviter les erreurs de certificat.
- 9. Une fois la connexion établie, Callbridge envoie une demande d'enregistrement au serveur XMPP avec l'ID et le mot de passe uniques Callbridge.

Note: L'ID et le mot de passe Callbridge doivent être configurés précédemment, la configuration de ces paramètres n'est pas la portée de ce document, pour plus de référence naviguez jusqu'au document suivant : [Configurer et intégrer le serveur de réunion Cisco](https://www.cisco.com/c/fr_ca/support/docs/conferencing/meeting-server/213821-configure-and-integrate-cms-single-combi.html) [\(CMS\) unique et combiné](https://www.cisco.com/c/fr_ca/support/docs/conferencing/meeting-server/213821-configure-and-integrate-cms-single-combi.html)

- 10. Le serveur XMPP valide l'ID et le mot de passe Callbridge et renvoie une réponse d'enregistrement réussie.
- 11. Ceci établit une connexion active entre Callbridge et XMPP.
- 12. Cette connexion est utilisée par XMPP lorsqu'une nouvelle demande de connexion arrive.